## **Unattended Upgrades**

## **Quelle**

<https://wiki.debian.org/UnattendedUpgrades>

## **Setup**

apt update **nano** /etc/aliases

Add the following line:

root: hostmaster@domain.de

newaliases apt **install** postfix -y

- > Satellite system
	- > FQDN
	- > SMTP relay host

```
apt install unattended-upgrades -y
dpkg-reconfigure -plow unattended-upgrades
<<Yes>>
nano /etc/apt/apt.conf.d/50unattended-upgrades
```
Uncomment →

Unattended-Upgrade::Mail "root";

Optional, postifx testen:

```
apt install mailutils -y
mail root
```
 $\bullet$  Cc: Subject: Test Hallo! Ctrl+D

```
tail -f /var/log/mail.log
```
Oct 11 17:39:56 debian postfix/smtp[31370]: 8594940A46: to=<hostmaster@domain.de>, orig\_to=<root@debian.domain.local>, relay=smtp.domain.de[1.2.3.4]:25, delay=0.14, delays=0/0/0.11/0.03, dsn=2.0.0, status=sent (250 2.0.0 Ok: queued as B19BF48C21)

From: <https://dokuwiki.meinekleinefarm.net/>- **Meine kleine Dokumentation**

Permanent link: **<https://dokuwiki.meinekleinefarm.net/doku.php?id=unattended-upgrades>**

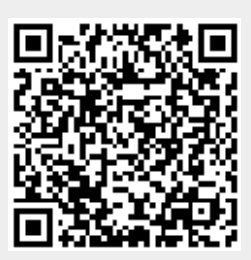

Last update: **2016/11/08 23:43**